# $\Box$  FREE eBook

# LEARNING qml

Free unaffiliated eBook created from **Stack Overflow contributors.** 

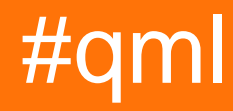

# **Table of Contents**

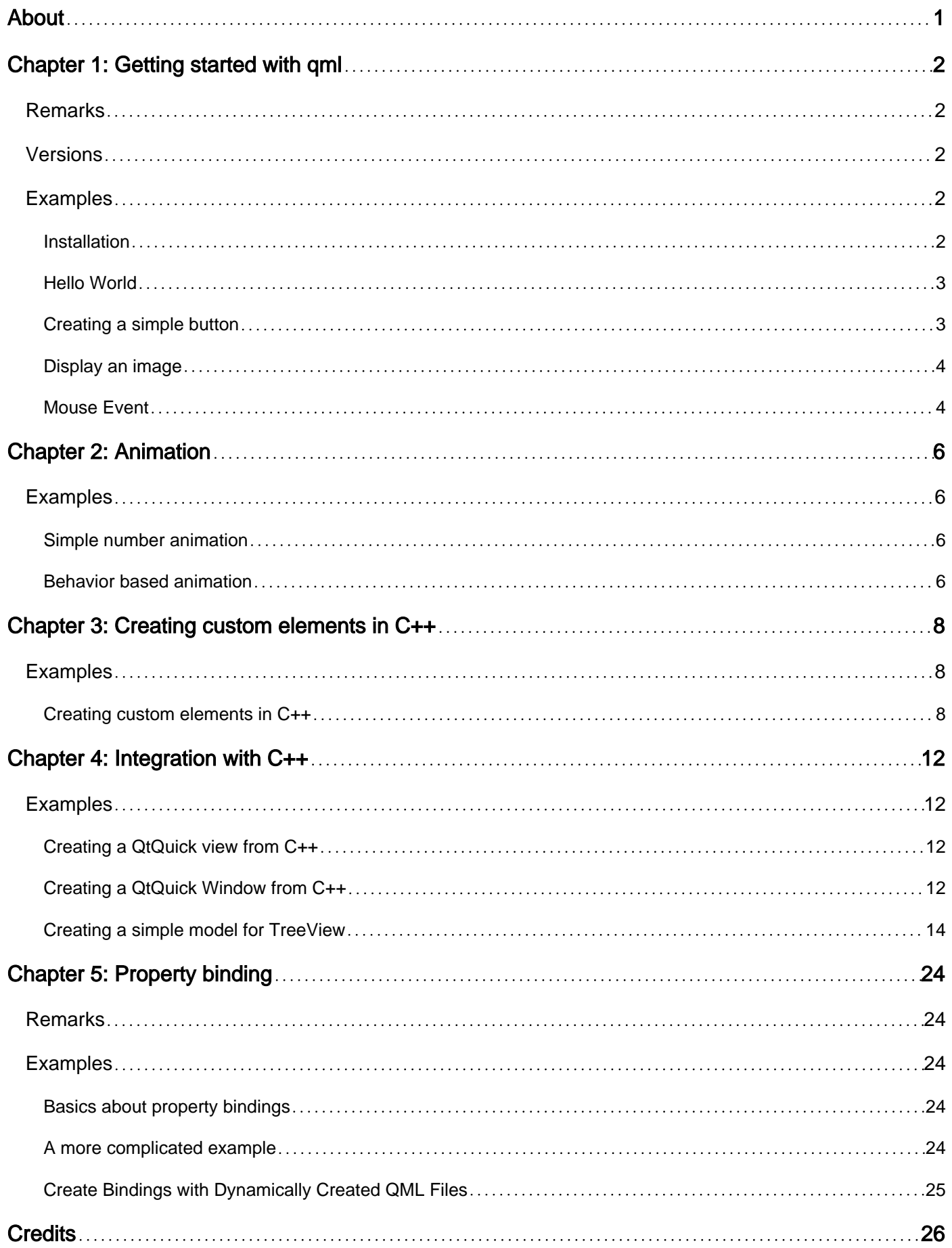

<span id="page-2-0"></span>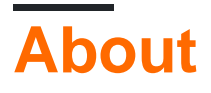

You can share this PDF with anyone you feel could benefit from it, downloaded the latest version from: [qml](http://riptutorial.com/ebook/qml)

It is an unofficial and free qml ebook created for educational purposes. All the content is extracted from [Stack Overflow Documentation](https://archive.org/details/documentation-dump.7z), which is written by many hardworking individuals at Stack Overflow. It is neither affiliated with Stack Overflow nor official qml.

The content is released under Creative Commons BY-SA, and the list of contributors to each chapter are provided in the credits section at the end of this book. Images may be copyright of their respective owners unless otherwise specified. All trademarks and registered trademarks are the property of their respective company owners.

Use the content presented in this book at your own risk; it is not guaranteed to be correct nor accurate, please send your feedback and corrections to [info@zzzprojects.com](mailto:info@zzzprojects.com)

# <span id="page-3-0"></span>**Chapter 1: Getting started with qml**

### <span id="page-3-1"></span>**Remarks**

QML is an acronym that stands for **Q**t **M**eta-object **L**anguage. It is a declarative programming language that is part of the Qt framework. QML's main purpose is fast and easy creation of user interfaces for desktop, mobile and embedded systems. QML allows seamless integration of [JavaScript](http://www.riptutorial.com/topic/185), either directly in the QML code or by including JavaScript files.

### <span id="page-3-2"></span>**Versions**

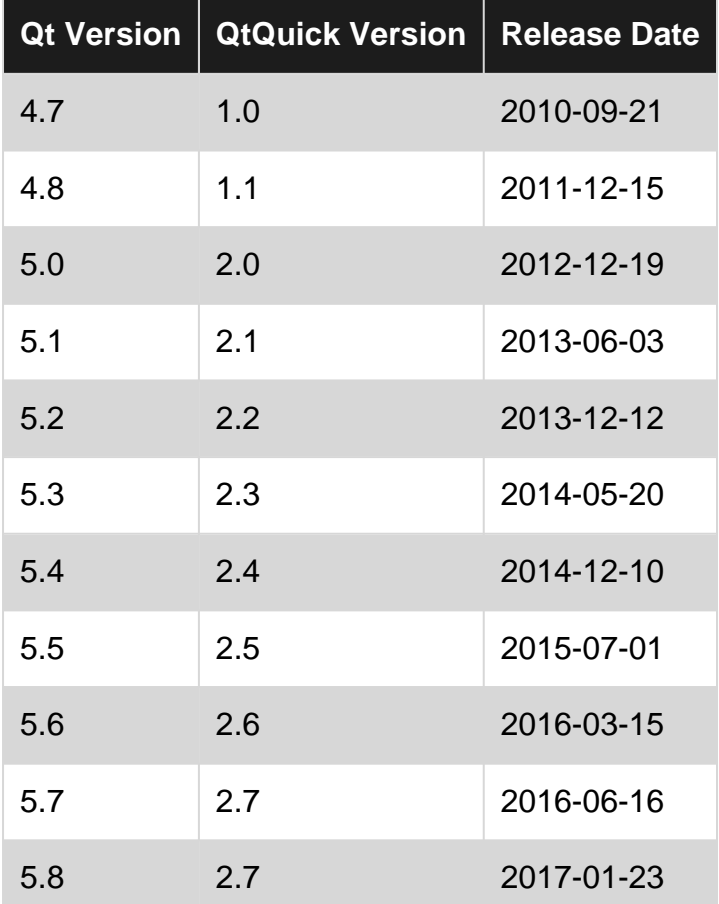

## <span id="page-3-3"></span>**Examples**

#### <span id="page-3-4"></span>**Installation**

QML comes with newer Version of the cross-platform application framework [Qt](https://www.qt.io/). You can find the newest Version of Qt in the [Downloads section](https://www.qt.io/download-open-source/#section-2).

To create a new QML Project in the [Qt Creator IDE](https://www.qt.io/ide/), select "File -> New ..." and under "Applications" select "Qt Quick-Application". After clicking "select" you can now name and set the path for this project. After hitting "next" you can select which components you want to use, if

unsure just leave the default and click on "next". The two next steps will allow you to setup up a Kit and Source Control if you want to, otherwise keep the default settings.

<span id="page-4-0"></span>You now have created a simple and ready to use QML application.

**Hello World**

A simple application showing the text "Hello World" in the center of the window.

```
import QtQuick 2.3
import QtQuick.Window 2.0
Window {
    visible: true
    width: 640
    height: 480
    title: qsTr("Hello World") //The method qsTr() is used for translations from one language
to other.
    Text {
       text: qsTr("Hello World")
       anchors.centerIn: parent
    }
}
```
#### <span id="page-4-1"></span>**Creating a simple button**

You can easily transform every component in a clickable button using the MouseArea component. The code below displays a 360x360 window with a button and a text in the center; pressing the button will change the text:

```
import QtQuick 2.0
Rectangle {
   width: 360
    height: 360
    Rectangle {
        id: button
        width: 100
        height: 30
        color: "red"
        radius: 5 // Let's round the rectangle's corner a bit, so it resembles more a
button
        anchors.centerIn: parent
         Text {
            id: buttonText
            text: qsTr("Button")
            color: "white"
             anchors.centerIn: parent
         }
         MouseArea {
             // We make the MouseArea as big as its parent, i.e. the rectangle. So pressing
```

```
anywhere on the button will trigger the event
            anchors.fill: parent
            // Exploit the built-in "clicked" signal of the MouseArea component to do
something when the MouseArea is clicked.
            // Note that the code associated to the signal is plain JavaScript. We can
reference any QML objects by using their IDs
            onClicked: {
                buttonText.text = qsTr("Clicked");
                buttonText.color = "black";
 }
        }
    }
}
```
#### <span id="page-5-0"></span>**Display an image**

This example shows the simplest usage of the Image component to display an image.

The Image source property is a [url type](http://doc.qt.io/qt-5/qml-url.html) that can be either a file with an absolute or relative path, an internet URL (http://) or a [Qt resource](http://doc.qt.io/qt-5/resources.html) (qrc:/)

```
import QtQuick 2.3
Rectangle {
    width: 640
    height: 480
     Image {
         source: "image.png"
     }
}
```
#### <span id="page-5-1"></span>**Mouse Event**

This example shows how mouse event is used in QML.

```
import QtQuick 2.7
import QtQuick.Window 2.2
Window {
    visible: true
     Rectangle {
        anchors.fill: parent
        width: 120; height: 240
        color: "#4B7A4A"
         MouseArea {
             anchors.fill: parent // set mouse area (i.e. covering the entire rectangle.)
             acceptedButtons: Qt.AllButtons
             onClicked: {
                 // print to console mouse location
                 console.log("Mouse Clicked.")
                 console.log("Mouse Location: <",mouseX,",",mouseY,">")
                 //change Rectangle color
```

```
 if ( mouse.button === Qt.RightButton )
                   parent.color = 'blue'
                if ( mouse.button === Qt.LeftButton )
                   parent.color = 'red'
                if ( mouse.button === Qt.MiddleButton )
                   parent.color = 'yellow'
 }
            onReleased: {
               // print to console
                console.log("Mouse Released.")
 }
            onDoubleClicked: {
               // print to console
               console.log("Mouse Double Clicked.")
 }
        }
    }
}
```
Read Getting started with qml online:<https://riptutorial.com/qml/topic/653/getting-started-with-qml>

# <span id="page-7-0"></span>**Chapter 2: Animation**

### <span id="page-7-1"></span>**Examples**

<span id="page-7-2"></span>**Simple number animation**

One of the very basic animations that you could come across is the NumberAnimation. This animation works by changing the numeric value of a property of an item from an initial state to a final state. Consider the following complete example:

```
import QtQuick 2.7
import QtQuick.Controls 2.0
ApplicationWindow {
    visible: true
    width: 400
    height: 640
    Rectangle{
        id: rect
        anchors.centerIn: parent
        height: 100
        width: 100
        color: "blue"
        MouseArea{
            anchors.fill: parent
            onClicked: na.running = true
         }
        NumberAnimation {
            id: na //ID of the QML Animation type
            target: rect //The target item on which the animation should run
            property: "height" //The property of the target item which should be changed by
the animator to show effect
            duration: 200 //The duration for which the animation should run
             from: rect.height //The initial numeric value of the property declared in
'property'
            to: 200 //The final numeric value of the property declared in 'property'
         }
    }
}
```
#### <span id="page-7-3"></span>**Behavior based animation**

A behavior based animation allows you to specify that when a property changes the change should be animated over time.

```
ProgressBar {
    id: progressBar
     from: 0
    to: 100
     Behavior on value {
        NumberAnimation {
```
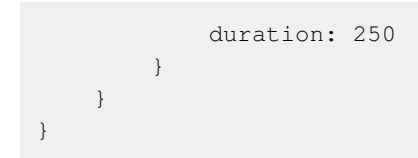

In this example if anything changes the progress bar value the change will be animated over 250ms

Read Animation online:<https://riptutorial.com/qml/topic/1281/animation>

# <span id="page-9-0"></span>**Chapter 3: Creating custom elements in C++**

### <span id="page-9-1"></span>**Examples**

<span id="page-9-2"></span>**Creating custom elements in C++**

QML came with rich set of visual elements. Using only QML we can build complex applications with these elements. Also it's very easy to build your own element based on set of standard items like Rectangle, Button, Image etc. Moreover, we can use items like Canvas to build element with custom painting. It would seem that we can build a variety of applications in QML only, without touching the capabilities of C++. And it's actually true but still sometimes we would like to make our application faster or we want to extend it with power of Qt or to add some opportunity which are not available in QML. And certainly there is such possibility in QML. Basically QtQuick uses Scene Graph to paint its content a high-performance rendering engine based on OpenGL. To implement our own visual element we can use 2 ways:

- 1. The traditional for Qt way using [QPainter](http://doc.qt.io/qt-5/qpainter.html) [\(QQuickPaintedItem](http://doc.qt.io/qt-5/qquickpainteditem.html)).
- 2. The common QML way using [QQuickItem](http://doc.qt.io/qt-5/qquickitem.html) and OpenGL functionality.

It is possible that the first method seems easier but it's worth considering that it is also slower than the first one since QtQuick paints the item's content on a surface and then insert it into scene graph so the rendering is a two-step operation. So using scene graph API directly is always significantly faster.

In order to explore both methods closer let's create our own element which definitely doesn't exist in QML, for example a triangle.

#### **Class declaration**

```
class QQuickCustomItem : public QQuickItem
{
    Q_OBJECT
    Q_PROPERTY(QColor color READ color WRITE setColor NOTIFY colorChanged)
public:
    QQuickCustomItem(QQuickItem *parent = Q_NULLPTR);
protected:
    QSGNode *updatePaintNode(QSGNode *oldNode, UpdatePaintNodeData *updatePaintNodeData);
     QColor color() const;
    void setColor(const OColor &color);
private:
    QColor m_color;
    bool m_needUpdate;
signals:
    void colorChanged();
};
```
We add [Q\\_OBJECT](http://doc.qt.io/qt-5/qobject.html#Q_OBJECT) macro to work with signals. Also we add custom property to specify color of our Rectangle. To make it works all we need is reimplement virtual function [QQuiclItem::updatePaintNode\(\)](http://doc.qt.io/qt-5/qquickitem.html#updatePaintNode).

#### **Class implementation.**

Firstly we define a constructor.

```
QQuickCustomItem::QQuickCustomItem(QQuickItem *parent) :
    QQuickItem(parent),
    m_color(Qt::red),
    m_needUpdate(true)
{
   setFlag(QQuickItem::ItemHasContents);
}
```
Please note that the set Flag() function call is mandatory otherwise your object will not be added to the scene graph. Next, we define a function for the paining.

```
QSGNode *QQuickCustomItem::updatePaintNode(QSGNode *oldNode, QQuickItem::UpdatePaintNodeData
*updatePaintNodeData)
{
     Q_UNUSED(updatePaintNodeData)
     QSGGeometryNode *root = static_cast<QSGGeometryNode *>(oldNode);
     if(!root) {
        root = new QSGGeometryNode;
        QSGGeometry *geometry = new QSGGeometry(QSGGeometry::defaultAttributes_Point2D(), 3);
         geometry->setDrawingMode(GL_TRIANGLE_FAN);
         geometry->vertexDataAsPoint2D()[0].set(width() / 2, 0);
         geometry->vertexDataAsPoint2D()[1].set(width(), height());
         geometry->vertexDataAsPoint2D()[2].set(0, height());
        root->setGeometry(geometry);
        root->setFlag(QSGNode::OwnsGeometry);
        root->setFlag(QSGNode::OwnsMaterial);
     }
     if(m_needUpdate) {
        QSGFlatColorMaterial *material = new QSGFlatColorMaterial;
        material->setColor(m_color);
        root->setMaterial(material);
        m_needUpdate = false;
     }
     return root;
}
```
At the first call to the function our node isn't created yet so **oldNode** will be NULL. So we create the node and assign geometry and material to it. Here we use GL TRIANGLE FAN for our geometry to paint solid rectangle. This point is the same as in OpenGL. For example to draw triangle frame we can change the code to:

```
geometry->setDrawingMode(GL_LINE_LOOP);
geometry->setLineWidth(5);
```
You can refer to OpenGL manual to check for other shapes. So, all that remains is to define setter/getter for our property:

```
QColor QQuickCustomItem::color() const
{
     return m_color;
}
void QQuickCustomItem::setColor(const QColor &color)
{
     if(m_color != color) {
        m_color = color;
        m_needUpdate = true;
         update();
        colorChanged();
    }
}
```
Now there is only one small detail to make it works. We need to notify QtQuick of the new item. For example, you can add this code to your main.cpp:

```
qmlRegisterType<QQuickCustomItem>("stackoverflow.qml", 1, 0, "Triangle");
```
#### And here is our QML test file:

```
import QtQuick 2.7
import QtQuick.Window 2.0
import stackoverflow.qml 1.0
Window {
    width: 800
    height: 800
    visible: true
    Rectangle {
        width: 200
        height: 200
        anchors.centerIn: parent
        color: "lightgrey"
         Triangle {
            id: rect
            width: 200
            height: 200
            transformOrigin: Item.Top
            color: "green"
             onColorChanged: console.log("color was changed");
             PropertyAnimation on rotation {
                 from: 0
                 to: 360
                 duration: 5000
                 loops: Animation.Infinite
 }
         }
     }
     Timer {
         interval: 1000
```

```
 repeat: true
         running: true
        onTriggered: rect.color = Qt.rgba(Math.random(),Math.random(),Math.random(),1);
    }
}
```
As you see our item behaves like all other QML items. Now let's create the same item using [QPainter](http://doc.qt.io/qt-5/qpainter.html):

#### All we need is to replace

QSGNode \*updatePaintNode(QSGNode \*oldNode, UpdatePaintNodeData \*updatePaintNodeData);

#### with

```
void paint(QPainter *painter);
```
and, of cource inherit our class from *QQuickPaintedItem* instead of *QQuickItem*. Here is our painting function:

```
void QQuickCustomItem::paint(QPainter *painter)
{
    QPainterPath path;
    path.moveTo(width() / 2, 0);
    path.lineTo(width(), height());
    path.lineTo(0, height());
    path.lineTo(width() / 2, 0);
    painter->fillPath(path, m_color);
}
```
Everything else remains unchanged.

Read Creating custom elements in C++ online: [https://riptutorial.com/qml/topic/6509/creating](https://riptutorial.com/qml/topic/6509/creating-custom-elements-in-cplusplus)[custom-elements-in-cplusplus](https://riptutorial.com/qml/topic/6509/creating-custom-elements-in-cplusplus)

# <span id="page-13-0"></span>**Chapter 4: Integration with C++**

### <span id="page-13-1"></span>**Examples**

<span id="page-13-2"></span>**Creating a QtQuick view from C++**

It is possible to create a QtQuick view directly from C++ and to expose to QML C++ defined properties. In the code below the C++ program creates a QtQuick view and exposes to QML the height and width of the view as properties.

#### **main.cpp**

```
#include <QApplication>
#include <QQmlContext>
#include <QQuickView>
int main(int argc, char *argv[])
{
     QApplication app(argc, argv);
     // Creating the view and manually setting the QML file it should display
     QQuickView view;
     view.setSource(QStringLiteral("main.qml"));
     // Retrieving the QML context. This context allows us to expose data to the QML components
     QQmlContext* rootContext = view.rootContext();
     // Creating 2 new properties: the width and height of the view
     rootContext->setContextProperty("WINDOW_WIDTH", 640);
     rootContext->setContextProperty("WINDOW_HEIGHT", 360);
     // Let's display the view
     view.show();
     return app.exec();
}
```
#### **main.qml**

```
import QtQuick 2.0
Rectangle {
    // We can now access the properties we defined from C++ from the whole QML file
    width: WINDOW_WIDTH
    height: WINDOW_HEIGHT
    Text {
       text: qsTr("Hello World")
        anchors.centerIn: parent
     }
}
```
<span id="page-13-3"></span>**Creating a QtQuick Window from C++**

As of Qt 5.1 and later you can use QQmlApplicationEngine instead of QQuickView to load and render a QML script.

With QQmlApplicationEngine you do need to use a QML Window type as your root element.

You can obtain the root context from the engine where you can then add global properties to the context which can be access by the engine when processing QML scripts.

#### **main.cpp**

```
#include <QGuiApplication>
#include <QQmlApplicationEngine>
#include <QQmlContext>
int main(int argc, char *argv[])
{
     QGuiApplication app(argc, argv);
     QQmlApplicationEngine engine;
   QQmlContext* rootContext = engine.rootContext();
     rootContext->setContextProperty("WINDOW_WIDTH", 640);
     rootContext->setContextProperty("WINDOW_HEIGHT", 360);
    engine.load(QUrl(QStringLiteral("qrc:/main.qml")));
    return app.exec();
}
```
#### **main.qml**

```
import QtQuick 2.5
import QtQuick.Window 2.2
Window { // Must be this type to be loaded by QQmlApplicationEngine.
    visible: true
    width: WINDOW_WIDTH //Accessing global context declared in C++
    height: WINDOW_HEIGHT //Accessing global context declared in C++
    title: qsTr("Hello World")
     Component.onCompleted: {
        // We can access global context from within JavaScript too.
        console.debug( "Width: " + WINDOW_WIDTH )
        console.debug( "Height: " + WINDOW_HEIGHT )
     }
     MouseArea {
       anchors.fill: parent
        onClicked: {
            Qt.quit();
         }
     }
     Text {
        text: qsTr("Hello World")
        anchors.centerIn: parent
     }
}
```
#### <span id="page-15-0"></span>**Creating a simple model for TreeView**

Since Qt 5.5 we have a new wonderful [TreeView,](http://doc.qt.io/qt-5/qml-qtquick-controls-treeview.html) a control we've all been waiting for. A [TreeView](http://doc.qt.io/qt-5/qml-qtquick-controls-treeview.html) implements a tree representation of items from a model. In general it looks like other QML views - [ListView](http://doc.qt.io/qt-5/qml-qtquick-listview.html) or [TableView](http://doc.qt.io/qt-5/qml-qtquick-controls-tableview.html). But data structure of TreeView is more complex.

A data in [ListView](http://doc.qt.io/qt-5/qml-qtquick-listview.html) or [TableView](http://doc.qt.io/qt-5/qml-qtquick-controls-tableview.html) is represented by one-dimensional array of nodes. In [TreeView](http://doc.qt.io/qt-5/qml-qtquick-controls-treeview.html) each node can contain its own array of nodes. Therefore, unlike the others views in [TreeView](http://doc.qt.io/qt-5/qml-qtquick-controls-treeview.html) to get specified node we must know parent node, not only row or column of element.

Another major difference is that [TreeView](http://doc.qt.io/qt-5/qml-qtquick-controls-treeview.html) doesn't support [ListModel](http://doc.qt.io/qt-5/qml-qtqml-models-listmodel.html). To provide a data we must subclass [QAbstractItemModel](http://doc.qt.io/qt-5/qabstractitemmodel.html). In Qt there are ready to use model classes like [QFileSystemModel](http://doc.qt.io/qt-5/qfilesystemmodel.html) which provides access to local file system, or [QSqlTableModel](http://doc.qt.io/qt-5/qsqltablemodel.html) which provides access to a data base.

In following example we will create such model derived from **QAbstractItemModel**. But to make the example more realistic I suggest to make the model like [ListModel](http://doc.qt.io/qt-5/qml-qtqml-models-listmodel.html) but specified for trees so we can add nodes from QML. It's necessary to clarify that model itself doesn't contain any data but only provide access to it. So providing and organization of data is entirely our responsibility.

Since model data is organized in a tree the simplest node structure is seen as follows, in pseudo code:

```
Node {
    var data;
    Node parent;
    list<Node> children;
}
```
In  $C++$  the node declaration should be as following:

```
class MyTreeNode : public QObject
{
    Q_OBJECT
public:
    Q_PROPERTY(QQmlListProperty<MyTreeNode> nodes READ nodes)
     Q_CLASSINFO("DefaultProperty", "nodes")
    MyTreeNode(QObject *parent = Q_NULLPTR);
    void setParentNode(MyTreeNode *parent);
     Q_INVOKABLE MyTreeNode *parentNode() const;
   bool insertNode(MyTreeNode *node, int pos = (-1));
    QQmlListProperty<MyTreeNode> nodes();
    MyTreeNode *childNode(int index) const;
    void clear();
     Q_INVOKABLE int pos() const;
     Q_INVOKABLE int count() const;
private:
     QList<MyTreeNode *> m_nodes;
     MyTreeNode *m_parentNode;
```
We derive our class from [QObject](http://doc.qt.io/qt-5/qobject.html) to be able to create a node in  $QML$ . All the children nodes will be added to nodes property so next 2 part of code are the same:

```
TreeNode {
    nodes:[
         TreeNode {}
         TreeNode {}
     ]
}
TreeNode {
     TreeNode {}
     TreeNode {}
}
```
See [this](http://doc.qt.io/qt-5/qtqml-cppintegration-definetypes.html#specifying-default-properties-for-qml-object-types) acticle to know more about default property.

#### **Node class implementation:**

```
MyTreeNode::MyTreeNode(QObject *parent) :
       QObject(parent),
       m_parentNode(nullptr) {}
void MyTreeNode::setParentNode(MyTreeNode *parent)
{
       m_parentNode = parent;
}
MyTreeNode *MyTreeNode::parentNode() const
{
       return m_parentNode;
}
QQmlListProperty<MyTreeNode> MyTreeNode::nodes()
{
       QQmlListProperty<MyTreeNode> list(this,
\mathfrak{0},\mathfrak{0},\mathfr &append_element,
                                                               &count_element,
                                                               &at_element,
                                                               &clear_element);
       return list;
}
MyTreeNode *MyTreeNode::childNode(int index) const
{
      if(intex < 0 || index >= m nodes.length()) return nullptr;
       return m_nodes.at(index);
}
void MyTreeNode::clear()
{
       qDeleteAll(m_nodes);
       m_nodes.clear();
}
```

```
bool MyTreeNode::insertNode(MyTreeNode *node, int pos)
{
      if(pos > m_nodes.count())
          return false;
      if(pos < 0)
          pos = m_nodes.count();
     m_nodes.insert(pos, node);
     return true;
}
int MyTreeNode::pos() const
{
     MyTreeNode *parent = parentNode();
     if(parent)
          return parent->m_nodes.indexOf(const_cast<MyTreeNode *>(this));
     return 0;
}
int MyTreeNode::count() const
{
     return m_nodes.size();
}
MyTreeNode *MyTreeModel::getNodeByIndex(const QModelIndex &index)
{
      if(!index.isValid())
          return nullptr;
     return static_cast<MyTreeNode *>(index.internalPointer());
}
QModelIndex MyTreeModel::getIndexByNode(MyTreeNode *node)
{
      QVector<int> positions;
      QModelIndex result;
      if(node) {
           do
\left\{ \begin{array}{cc} 0 & 0 & 0 \\ 0 & 0 & 0 \\ 0 & 0 & 0 \\ 0 & 0 & 0 \\ 0 & 0 & 0 \\ 0 & 0 & 0 \\ 0 & 0 & 0 \\ 0 & 0 & 0 \\ 0 & 0 & 0 \\ 0 & 0 & 0 \\ 0 & 0 & 0 \\ 0 & 0 & 0 \\ 0 & 0 & 0 & 0 \\ 0 & 0 & 0 & 0 \\ 0 & 0 & 0 & 0 \\ 0 & 0 & 0 & 0 & 0 \\ 0 & 0 & 0 & 0 & 0 \\ 0 & 0 & 0 & 0 & 0 \\ 0 & 0 & 0 & 0 & 0 \\ 0 & 0int pos = node->pos();
                positions.append(pos);
                node = node->parentNode();
           } while(node != nullptr);
          for (int i = positions.size() - 2; i >= 0; i--)
           {
                result = index(positions[i], 0, result);
 }
      }
      return result;
}
bool MyTreeModel::insertNode(MyTreeNode *childNode, const QModelIndex &parent, int pos)
{
      MyTreeNode *parentElement = getNode(parent);
      if(pos >= parentElement->count())
          return false;
     if(pos \leq 0)
          pos = parentElement->count();
     childNode->setParentNode(parentElement);
```

```
 beginInsertRows(parent, pos, pos);
     bool retValue = parentElement->insertNode(childNode, pos);
     endInsertRows();
     return retValue;
}
MyTreeNode *MyTreeModel::getNode(const QModelIndex &index) const
{
     if(index.isValid())
         return static_cast<MyTreeNode *>(index.internalPointer());
     return m_rootNode;
}
```
#### To expose list-like property to QML through [QQmlListProperty](http://doc.qt.io/qt-5/qqmllistproperty.html) we need next 4 function:

```
void append_element(QQmlListProperty<MyTreeNode> *property, MyTreeNode *value)
{
    MyTreeNode *parent = (qobject_cast<MyTreeNode *>(property->object));
    value->setParentNode(parent);
    parent->insertNode(value, -1);
}
int count_element(QQmlListProperty<MyTreeNode> *property)
{
    MyTreeNode *parent = (qobject_cast<MyTreeNode *>(property->object));
     return parent->count();
}
MyTreeNode *at_element(QQmlListProperty<MyTreeNode> *property, int index)
{
     MyTreeNode *parent = (qobject_cast<MyTreeNode *>(property->object));
    if(intex < 0 || index >= parent-&gt;count()) return nullptr;
    return parent->childNode(index);
}
void clear_element(QQmlListProperty<MyTreeNode> *property)
{
     MyTreeNode *parent = (qobject_cast<MyTreeNode *>(property->object));
     parent->clear();
}
```
#### Now let's declare the model class:

```
class MyTreeModel : public QAbstractItemModel
{
    Q_OBJECT
public:
     Q_PROPERTY(QQmlListProperty<MyTreeNode> nodes READ nodes)
     Q_PROPERTY(QVariantList roles READ roles WRITE setRoles NOTIFY rolesChanged)
     Q_CLASSINFO("DefaultProperty", "nodes")
     MyTreeModel(QObject *parent = Q_NULLPTR);
     ~MyTreeModel();
     QHash<int, QByteArray> roleNames() const Q_DECL_OVERRIDE;
     QVariant data(const QModelIndex &index, int role) const Q_DECL_OVERRIDE;
     Qt::ItemFlags flags(const QModelIndex &index) const Q_DECL_OVERRIDE;
     QModelIndex index(int row, int column, const QModelIndex &parent = QModelIndex()) const
```

```
Q_DECL_OVERRIDE;
     QModelIndex parent(const QModelIndex &index) const Q_DECL_OVERRIDE;
     int rowCount(const QModelIndex &parent = QModelIndex()) const Q_DECL_OVERRIDE;
    int columnCount(const QModelIndex &parent = QModelIndex()) const Q_DECL_OVERRIDE;
     QQmlListProperty<MyTreeNode> nodes();
     QVariantList roles() const;
    void setRoles(const QVariantList &roles);
    Q_INVOKABLE MyTreeNode * getNodeByIndex(const QModelIndex &index);
     Q_INVOKABLE QModelIndex getIndexByNode(MyTreeNode *node);
     Q_INVOKABLE bool insertNode(MyTreeNode *childNode, const QModelIndex &parent =
QModelIndex(), int pos = (-1));
protected:
    MyTreeNode *getNode(const QModelIndex &index) const;
private:
     MyTreeNode *m_rootNode;
     QHash<int, QByteArray> m_roles;
signals:
    void rolesChanged();
};
```
Since we derived out model class from abstract [QAbstractItemModel](http://doc.qt.io/qt-5/qabstractitemmodel.html) we must redefine next function: [data\(\)](http://doc.qt.io/qt-5/qabstractitemmodel.html#data), [flags\(\)](http://doc.qt.io/qt-5/qabstractitemmodel.html#flags), [index\(\)](http://doc.qt.io/qt-5/qabstractitemmodel.html#index), [parent\(\)](http://doc.qt.io/qt-5/qabstractitemmodel.html#parent), [columnCount\(\)](http://doc.qt.io/qt-5/qabstractitemmodel.html#columnCount) and [rowCount\(\)](http://doc.qt.io/qt-5/qabstractitemmodel.html#rowCount). In order our model could work with QML we define [roleNames\(\).](http://doc.qt.io/qt-5/qabstractitemmodel.html#roleNames) Also, as well as in node class we define default property to be able to add nodes to the model in  $QML$ . roles property will hold a list of role names.

#### **The implementation:**

```
MyTreeModel::MyTreeModel(QObject *parent) :
    QAbstractItemModel(parent)
{
    m_rootNode = new MyTreeNode(nullptr);
}
MyTreeModel::~MyTreeModel()
{
     delete m_rootNode;
}
QHash<int, QByteArray> MyTreeModel::roleNames() const
{
     return m_roles;
}
QVariant MyTreeModel::data(const QModelIndex &index, int role) const
{
     if (!index.isValid())
        return QVariant();
     MyTreeNode *item = static_cast<MyTreeNode*>(index.internalPointer());
     QByteArray roleName = m_roles[role];
    QVariant name = item->property(roleName.data());
     return name;
}
Qt::ItemFlags MyTreeModel::flags(const QModelIndex &index) const
```

```
{
     if (!index.isValid())
        return 0;
     return QAbstractItemModel::flags(index);
}
QModelIndex MyTreeModel::index(int row, int column, const QModelIndex &parent) const
{
     if (!hasIndex(row, column, parent))
        return QModelIndex();
    MyTreeNode *parentItem = getNode(parent);
     MyTreeNode *childItem = parentItem->childNode(row);
     if (childItem)
         return createIndex(row, column, childItem);
     else
        return QModelIndex();
}
QModelIndex MyTreeModel::parent(const QModelIndex &index) const
{
     if (!index.isValid())
        return QModelIndex();
    MyTreeNode *childItem = static_cast<MyTreeNode*>(index.internalPointer());
    MyTreeNode *parentItem = static_cast<MyTreeNode *>(childItem->parentNode());
     if (parentItem == m_rootNode)
         return QModelIndex();
     return createIndex(parentItem->pos(), 0, parentItem);
}
int MyTreeModel::rowCount(const QModelIndex &parent) const
{
     if (parent.column() > 0)
        return 0;
    MyTreeNode *parentItem = getNode(parent);
     return parentItem->count();
}
int MyTreeModel::columnCount(const QModelIndex &parent) const
{
     Q_UNUSED(parent);
     return 1;
}
QQmlListProperty<MyTreeNode> MyTreeModel::nodes()
{
     return m_rootNode->nodes();
}
QVariantList MyTreeModel::roles() const
{
     QVariantList list;
     QHashIterator<int, QByteArray> i(m_roles);
     while (i.hasNext()) {
         i.next();
         list.append(i.value());
     }
```

```
 return list;
}
void MyTreeModel::setRoles(const QVariantList &roles)
{
     static int nextRole = Qt::UserRole + 1;
      foreach(auto role, roles) {
          m_roles.insert(nextRole, role.toByteArray());
          nextRole ++;
      }
}
MyTreeNode *MyTreeModel::getNodeByIndex(const QModelIndex &index)
{
      if(!index.isValid())
          return nullptr;
      return static_cast<MyTreeNode *>(index.internalPointer());
}
QModelIndex MyTreeModel::getIndexByNode(MyTreeNode *node)
{
      QVector<int> positions;
      QModelIndex result;
      if(node) {
           do
\left\{ \begin{array}{cc} 0 & 0 & 0 \\ 0 & 0 & 0 \\ 0 & 0 & 0 \\ 0 & 0 & 0 \\ 0 & 0 & 0 \\ 0 & 0 & 0 \\ 0 & 0 & 0 \\ 0 & 0 & 0 \\ 0 & 0 & 0 \\ 0 & 0 & 0 \\ 0 & 0 & 0 \\ 0 & 0 & 0 & 0 \\ 0 & 0 & 0 & 0 \\ 0 & 0 & 0 & 0 \\ 0 & 0 & 0 & 0 & 0 \\ 0 & 0 & 0 & 0 & 0 \\ 0 & 0 & 0 & 0 & 0 \\ 0 & 0 & 0 & 0 & 0 \\ 0 & 0 & 0 & 0 & 0int pos = node->pos();
                positions.append(pos);
                node = node->parentNode();
           } while(node != nullptr);
          for (int i = positions.size() - 2; i >= 0; i--)
           {
               result = index(positions[i], 0, result);
 }
      }
     return result;
}
bool MyTreeModel::insertNode(MyTreeNode *childNode, const QModelIndex &parent, int pos)
{
     MyTreeNode *parentElement = getNode(parent);
      if(pos >= parentElement->count())
          return false;
      if(pos < 0)
          pos = parentElement->count();
     childNode->setParentNode(parentElement);
     beginInsertRows(parent, pos, pos);
     bool retValue = parentElement->insertNode(childNode, pos);
    endInsertRows();
     return retValue;
}
MyTreeNode *MyTreeModel::getNode(const QModelIndex &index) const
{
      if(index.isValid())
           return static_cast<MyTreeNode *>(index.internalPointer());
```
}

In general, this code it's not much different from the standard implementation, for example [Simple](http://doc.qt.io/qt-5/qtwidgets-itemviews-simpletreemodel-example.html) [tree example](http://doc.qt.io/qt-5/qtwidgets-itemviews-simpletreemodel-example.html)

Instead of defining roles in  $C++$  we provide a way to do that from  $QML$ . [TreeView](http://doc.qt.io/qt-5/qml-qtquick-controls-treeview.html) events and methods basically work with **QModelIndex.** I personally don't see much sense to pass that to qml as the only thing you can do with it is to pass it back to the model.

Anyway, our class provides a way to convert index to node and vice versa. To be able to use our classes in QML we need to register it:

```
qmlRegisterType<MyTreeModel>("qt.test", 1, 0, "TreeModel");
qmlRegisterType<MyTreeNode>("qt.test", 1, 0, "TreeElement");
```
And finelly, en example of how we can use our model with TreeView in  $QML$ :

```
import QtQuick 2.7
import QtQuick.Window 2.2
import QtQuick.Dialogs 1.2
import qt.test 1.0
Window {
    visible: true
    width: 800
    height: 800
    title: qsTr("Tree example")
    Component {
        id: fakePlace
        TreeElement {
            property string name: getFakePlaceName()
            property string population: getFakePopulation()
            property string type: "Fake place"
             function getFakePlaceName() {
               var rez = " ";
                for(var i = 0; i < Math.round(3 + Math.random() * 7); i ++) {
                     rez += String.fromCharCode(97 + Math.round(Math.random() * 25));
 }
                return rez.charAt(0).toUpperCase() + rez.slice(1);
 }
             function getFakePopulation() {
               var num = Math.round(Math.random() * 100000000);
                num = num.toString().split("").reverse().join("");
               num = num.replace(/(\d{3})/g, '$1,');
               num = num.split("").reverse().join("");
               return num[0] === ', ' ? num.slice(1) : num;
 }
         }
     }
    TreeModel {
        id: treemodel
        roles: ["name","population"]
```

```
 TreeElement {
             property string name: "Asia"
             property string population: "4,164,252,000"
            property string type: "Continent"
             TreeElement {
                 property string name: "China";
                 property string population: "1,343,239,923"
                 property string type: "Country"
                 TreeElement { property string name: "Shanghai"; property string population:
"20,217,700"; property string type: "City" }
                 TreeElement { property string name: "Beijing"; property string population:
"16,446,900"; property string type: "City" }
                 TreeElement { property string name: "Chongqing"; property string population:
"11,871,200"; property string type: "City" }
 }
             TreeElement {
                property string name: "India";
                 property string population: "1,210,193,422"
                 property string type: "Country"
                 TreeElement { property string name: "Mumbai"; property string population:
"12,478,447"; property string type: "City" }
                 TreeElement { property string name: "Delhi"; property string population:
"11,007,835"; property string type: "City" }
                 TreeElement { property string name: "Bengaluru"; property string population:
"8,425,970"; property string type: "City" }
 }
             TreeElement {
                 property string name: "Indonesia";
                 property string population: "248,645,008"
                 property string type: "Country"
                 TreeElement {property string name: "Jakarta"; property string population:
"9,588,198"; property string type: "City" }
                 TreeElement {property string name: "Surabaya"; property string population:
"2,765,487"; property string type: "City" }
                 TreeElement {property string name: "Bandung"; property string population:
"2,394,873"; property string type: "City" }
 }
         }
         TreeElement { property string name: "Africa"; property string population:
"1,022,234,000"; property string type: "Continent" }
         TreeElement { property string name: "North America"; property string population:
"542,056,000"; property string type: "Continent" }
         TreeElement { property string name: "South America"; property string population:
"392,555,000"; property string type: "Continent" }
        TreeElement { property string name: "Antarctica"; property string population: "4,490";
property string type: "Continent" }
        TreeElement { property string name: "Europe"; property string population:
"738,199,000"; property string type: "Continent" }
         TreeElement { property string name: "Australia"; property string population:
"29,127,000"; property string type: "Continent" }
    }
    TreeView {
        anchors.fill: parent
        model: treemodel
         TableViewColumn {
            title: "Name"
            role: "name"
            width: 200
 }
         TableViewColumn {
```

```
 title: "Population"
            role: "population"
             width: 200
         }
         onDoubleClicked: {
            var element = fakePlace.createObject(treemodel);
            treemodel.insertNode(element, index, -1);
         }
         onPressAndHold: {
             var element = treemodel.getNodeByIndex(index);
            messageDialog.text = element.type + ": " + element.name + "\nPopulation: " +
element.population;
            messageDialog.open();
        }
    }
    MessageDialog {
         id: messageDialog
          title: "Info"
      }
}
```
Double click for adding a node, press and hold for node info.

Read Integration with C++ online:<https://riptutorial.com/qml/topic/2254/integration-with-cplusplus>

# <span id="page-25-0"></span>**Chapter 5: Property binding**

### <span id="page-25-1"></span>**Remarks**

An object's property can be assigned a static value which stays constant until it is explicitly assigned a new value. However, to make the fullest use of QML and its built-in support for dynamic object behaviors, most QML objects use property bindings.

Property bindings are a core feature of QML that lets developers specify relationships between different object properties. When a property's dependencies change in value, the property is automatically updated according to the specified relationship.

### <span id="page-25-2"></span>**Examples**

#### <span id="page-25-3"></span>**Basics about property bindings**

Consider this simple example:

```
import QtQuick 2.7
import QtQuick.Controls 2.0
ApplicationWindow {
    visible: true
    width: 400
    height: 640
    Rectangle{
        id: rect
        anchors.centerIn: parent
        height: 100
        width: parent.width
        color: "blue"
     }
}
```
In the above example, the width of Rectangle is bound to that of it's parent. If you change the width of the running application window, the width of rectangle also changes.

#### <span id="page-25-4"></span>**A more complicated example**

In the simple example, we simply set the width of the rectangle to that of it's parent. Let's consider a more complicated example:

```
ApplicationWindow {
    visible: true
     width: 400
    height: 640
     Rectangle{
        id: rect
```

```
 anchors.centerIn: parent
         height: 100
         width: parent.width/2 + parent.width/3
         color: "blue"
    }
}
```
In the example, we perform arithmetic operation on the value being binded. If you resize the running application window to maximum width, the gap between the rectangle and the application window will be wider and vice-versa.

<span id="page-26-0"></span>**Create Bindings with Dynamically Created QML Files**

When using instances of QML files by directly declaring them, every property creates a binding. This is explained in the above examples.

This is how you dynamically create components:

```
var component = Qt.createComponent("Popup.qml");
var popup = component.createObject(parent, {"width": mainWindow.width, "height":
mainWindow.height});
```
When the size of the mainWindow changes, the size of the created PopUp is not affected. To create a binding you set the size of the popup like this:

```
var component = Qt.createComponent("Popup.qml");
var options = {
     "width": Qt.binding(function() { return mainWindow.width }),
    "height": Qt.binding(function() { return mainWindow.height }),
};
var popup = component.createObject(parent, options);
```
Now the size of the  $PopUp$  will depend on  $mainWindow$ .

Read Property binding online:<https://riptutorial.com/qml/topic/1967/property-binding>

# <span id="page-27-0"></span>**Credits**

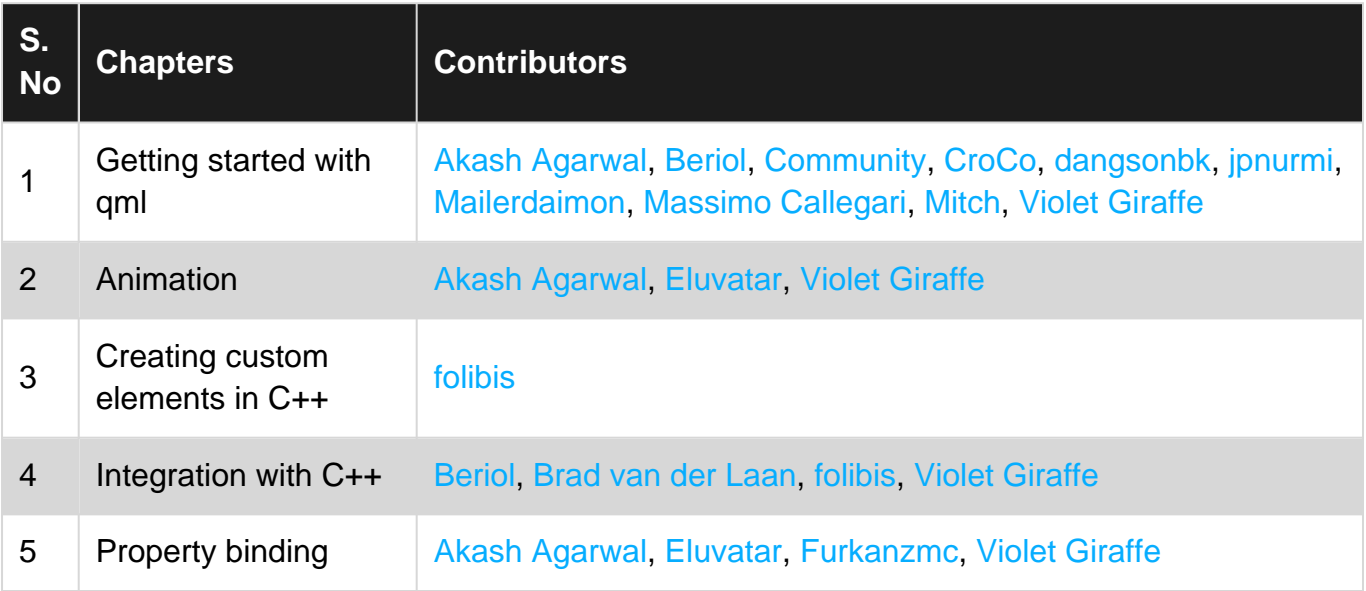